## Quick Reference Guide **Nomorobo**

Nomorobo defends your telephone number from unwanted and robo phone calls. To activate and take full advantage of this feature, follow the outline of basic steps below.

Go to: [www.nomorobo.com/](http://www.nomorobo.com/signup)signup

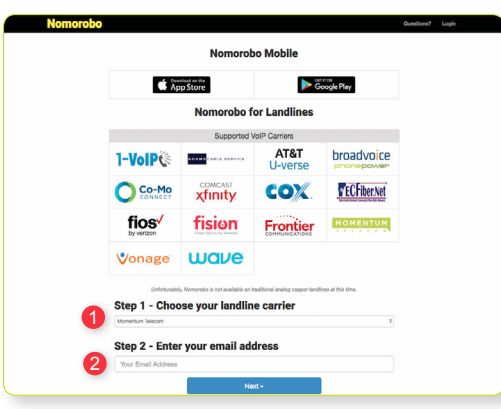

- 1 From the dropdown, select Momentum Telecom.
- 2 Enter your email address in the space provided. You will receive a confirmation similar to the one below.

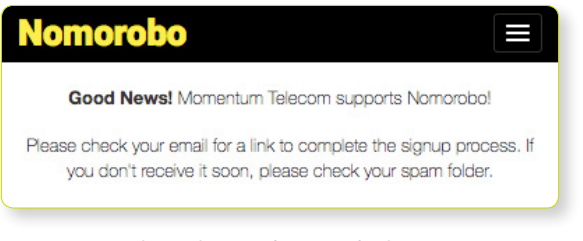

You will soon receive an email similar to the one below.

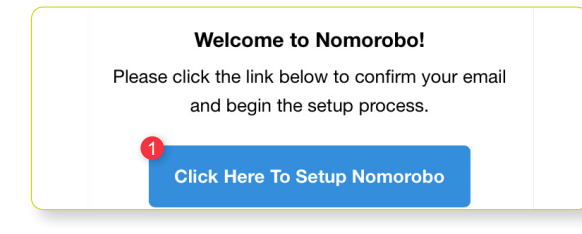

1 - Click on the setup button.

## A page similar to the one below will load.

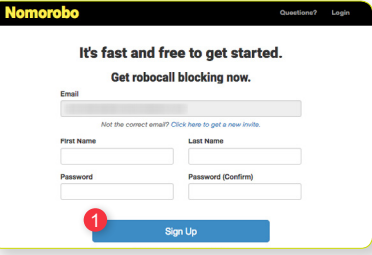

1 – Enter your information and click the Sign Up button. This will load a page similar to the one below.

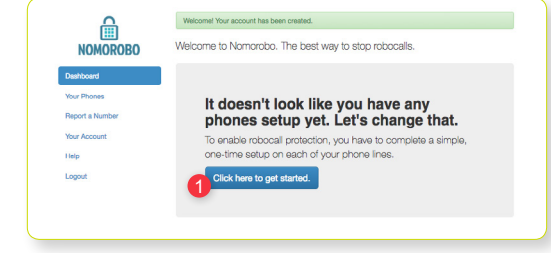

## 1 – Click on the get started button.

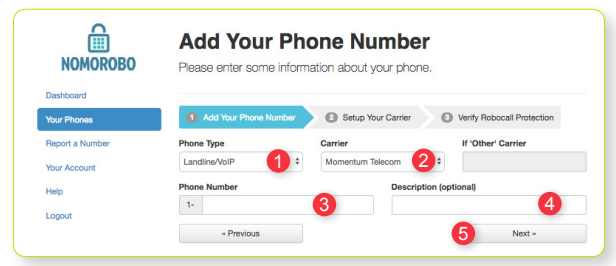

On this page, enter or select the following.

- 1 From the dropdown, select Landline/VoIP.
- 2 From the dropdown, select Momentum Telecom.
- 3 Enter your Phone Number.
- 4 Enter a Description.
- 
- 5 Click Next.

Clicking Next will show the steps required by the Cloud Services Portal to activate this feature.